# OBJETS CONNECTÉS

du matériel pour programmer !

4e journée l'enseignement de l'informatique avril 2019

# PRÉSENTATIONS

### ANIMATEURSD'ATELIER QUI ?

#### Bruno Bourgine & Pascal Padilla QUOI ?

#### Professeurs de Mathématiques et Sciences Physiques en Lycée Professionnel

OÙ ?

IREM Marseille

## GROUPE INEFLP

**Innovation** FORMES SCOLAIRES INNOVANTES Expérimentation MICRO-CONTRÔLEUR **Formation** ALGORITHME

## À PROPOS DE CET ATELIER

#### PROGRAMMER DES OBJETS CONNECTÉS POUR FAIRE DES MATHS.

- Comprendre les objets de notre environnement.
- Des objets pour mesurer et communiquer.
- Des objets pour faire des maths.

## DÉROULEMENTDECETATELIER (THÉORIQUE)

1. Découverte du Micro:bit 2. La programmation par bloc 3. La programmation en Python

## MICRO:BIT

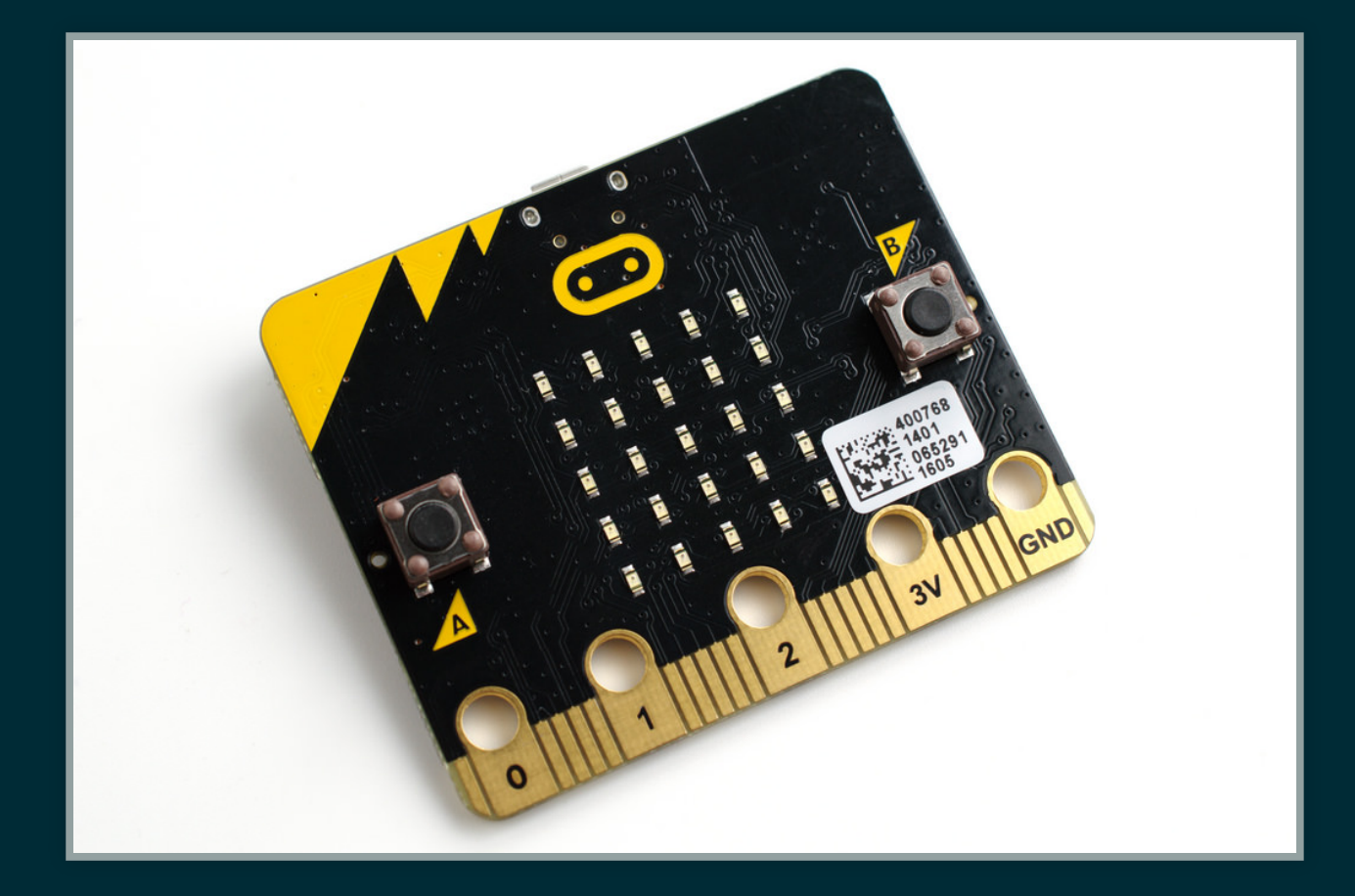

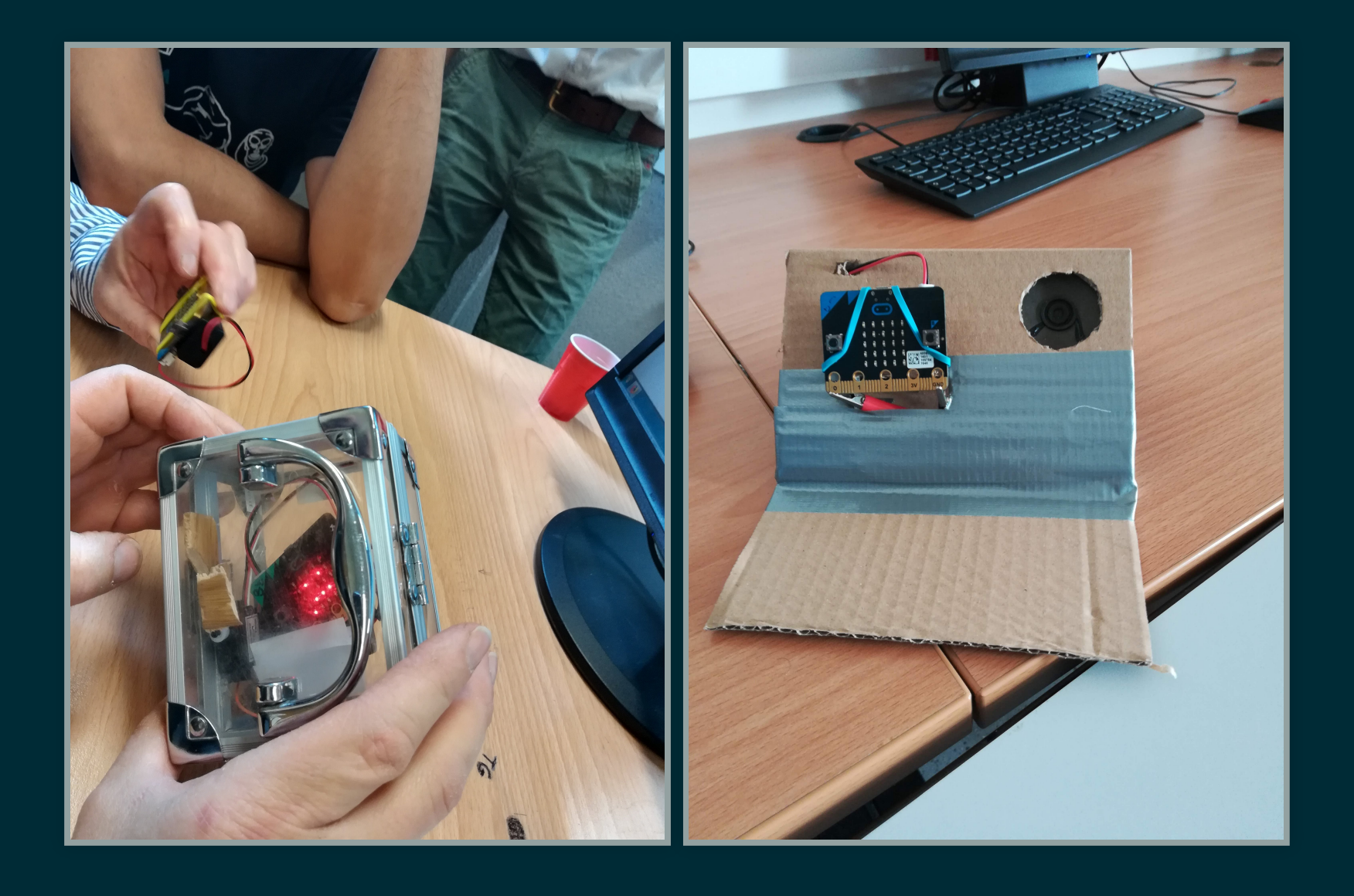

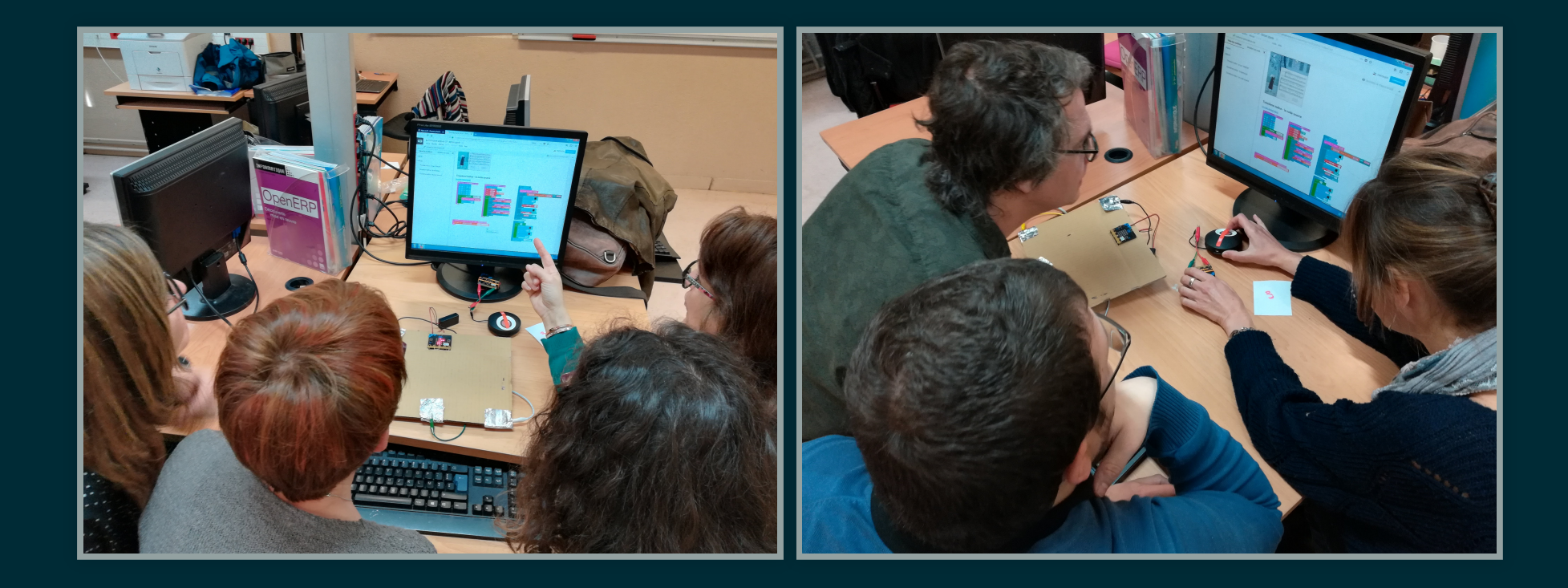

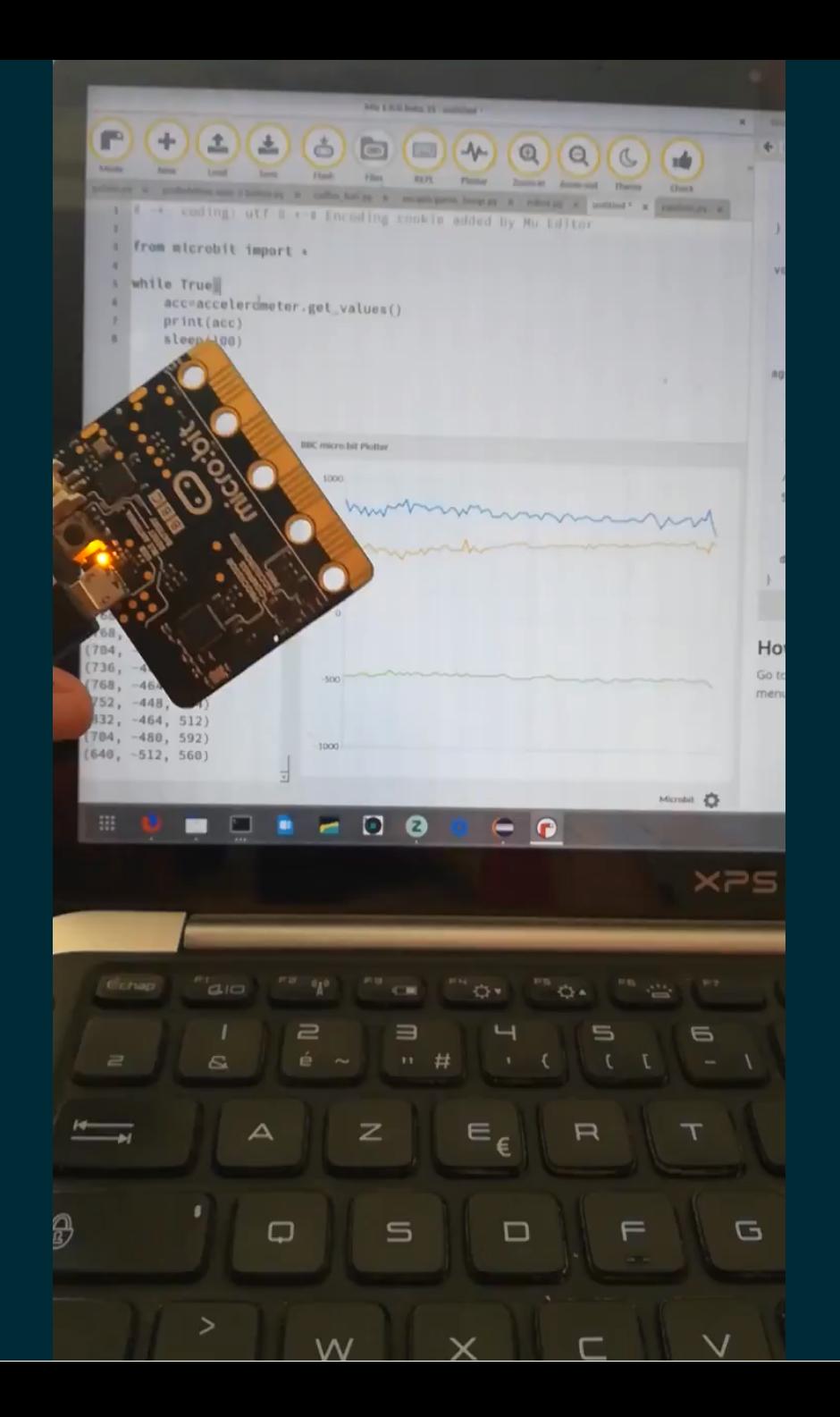

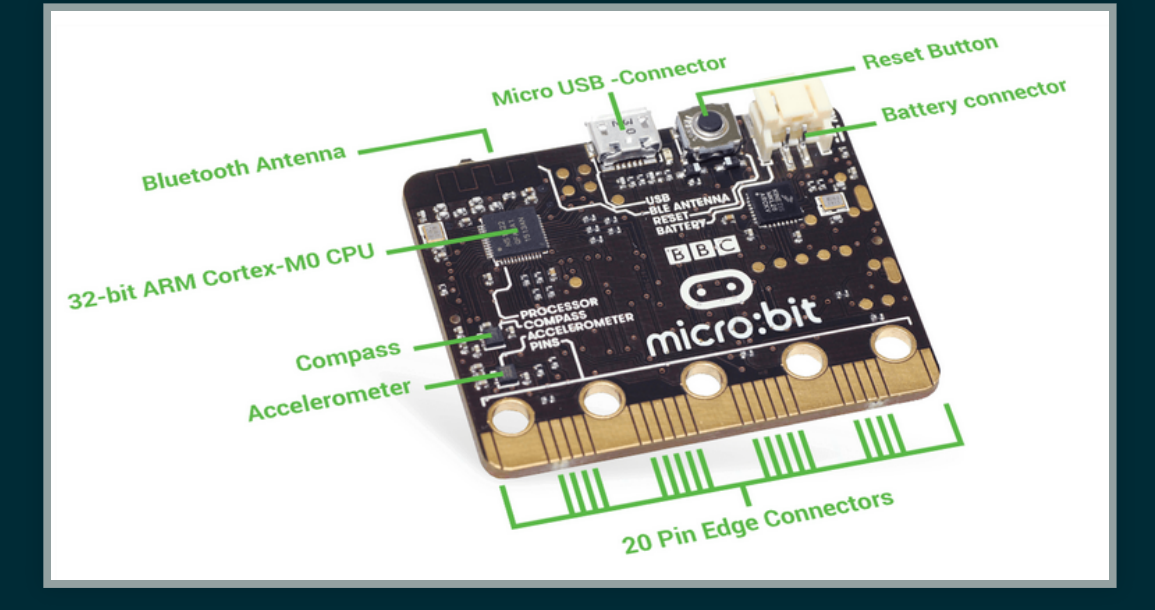

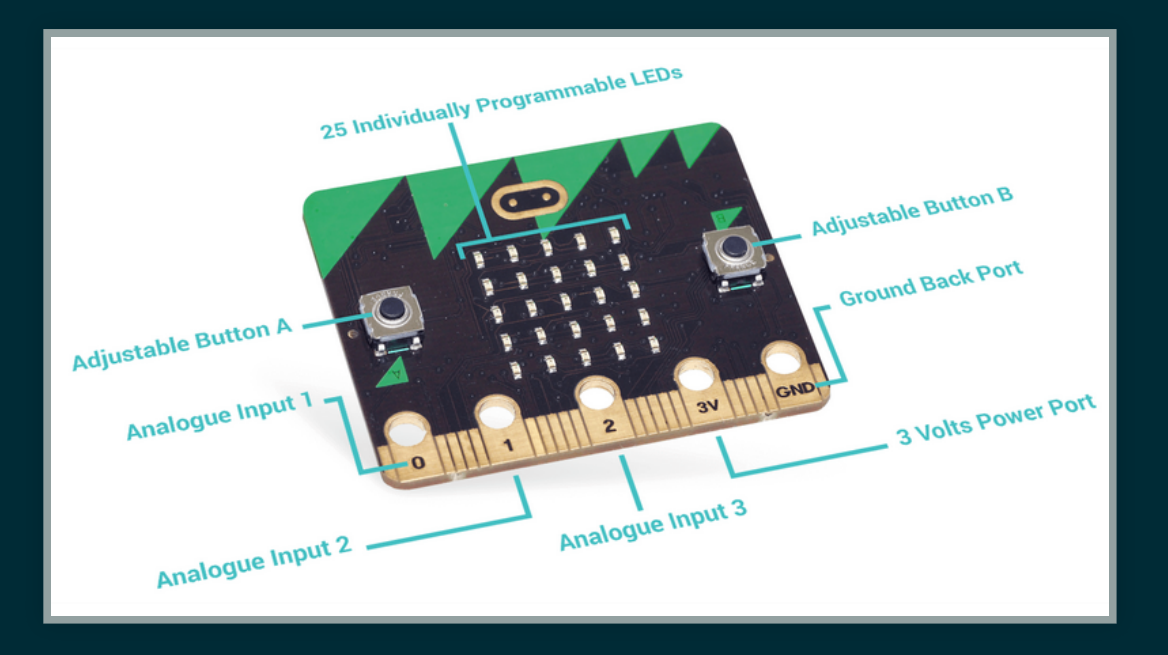

. 6

## PETIT QUIZZ !

#### Ouvrir le lien utile **Quizz** de la page **[http://url.univ-irem.fr/B/](http://url.univ-irem.fr/B)**

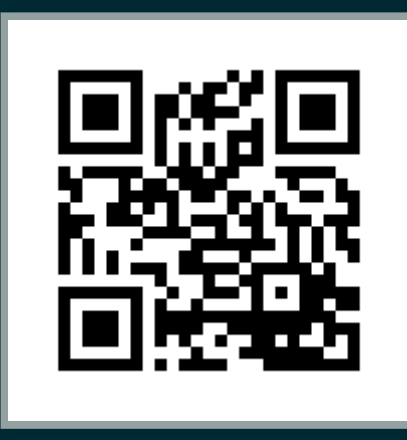

## À PROPOS DU TIRAGE ALÉATOIRE

Discussion :

• quel intéret?

• quelle plus-value ?

## PROGRAMMATIONPAR

## **BLOCS**

## MAKECODE

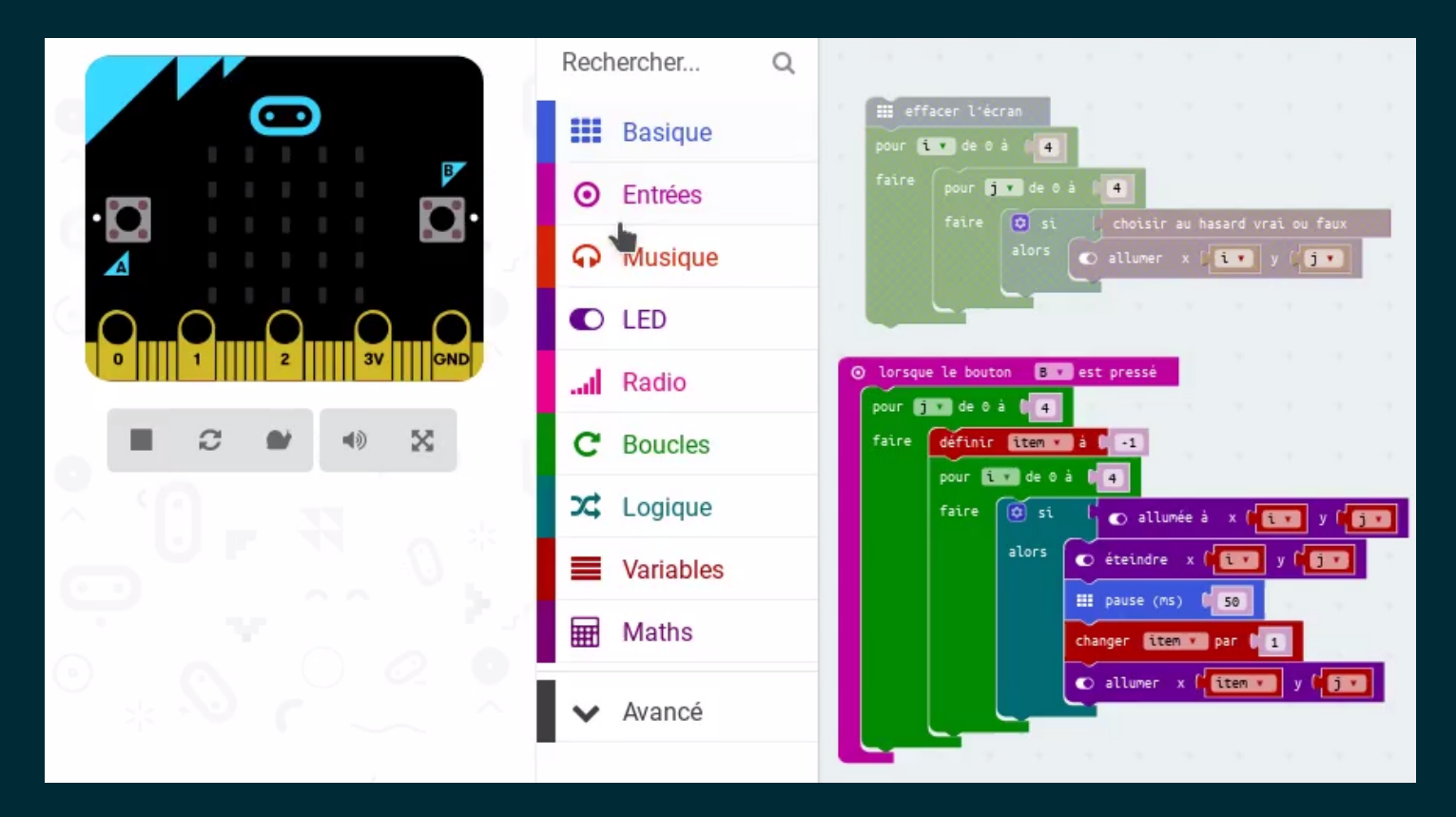

- interface en ligne <https://makecode.microbit.org/>
- programmation par bloc ou en javascript  $\bullet$
- simulateur

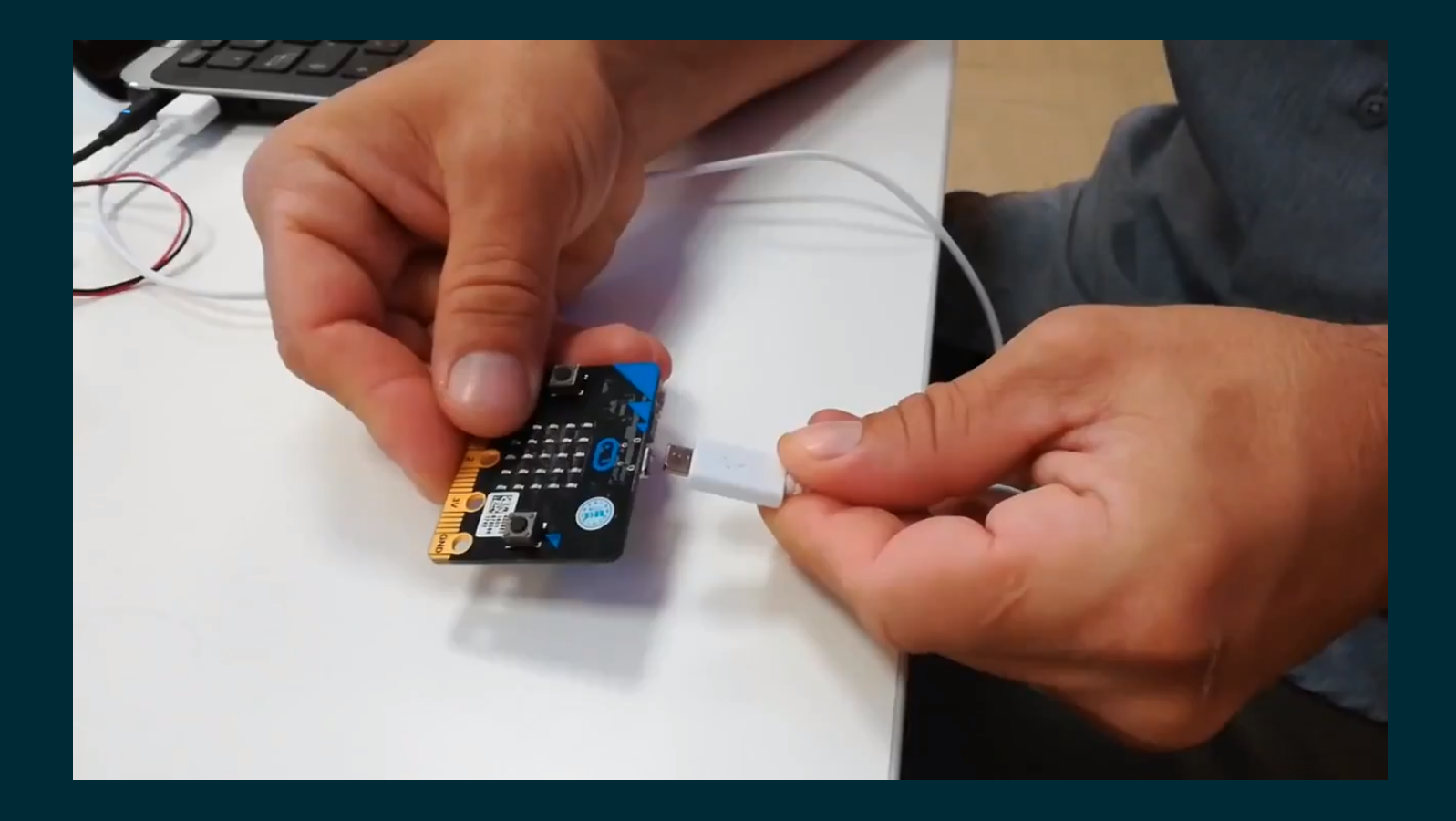

#### **[http://url.univ-irem.fr/B/](http://url.univ-irem.fr/B)**

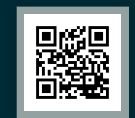

## PETIT QUIZZ !

#### Ouvrir le lien utile **Quizz** de la page **[http://url.univ-irem.fr/B/](http://url.univ-irem.fr/B)**

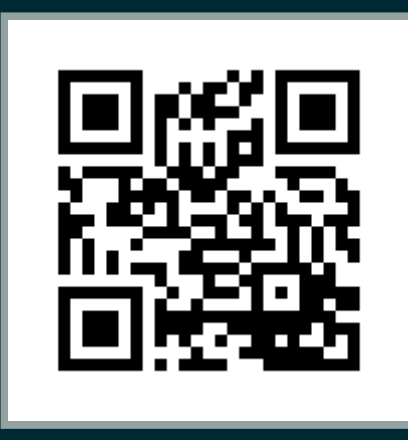

# PROGRAMMATION PYTHON

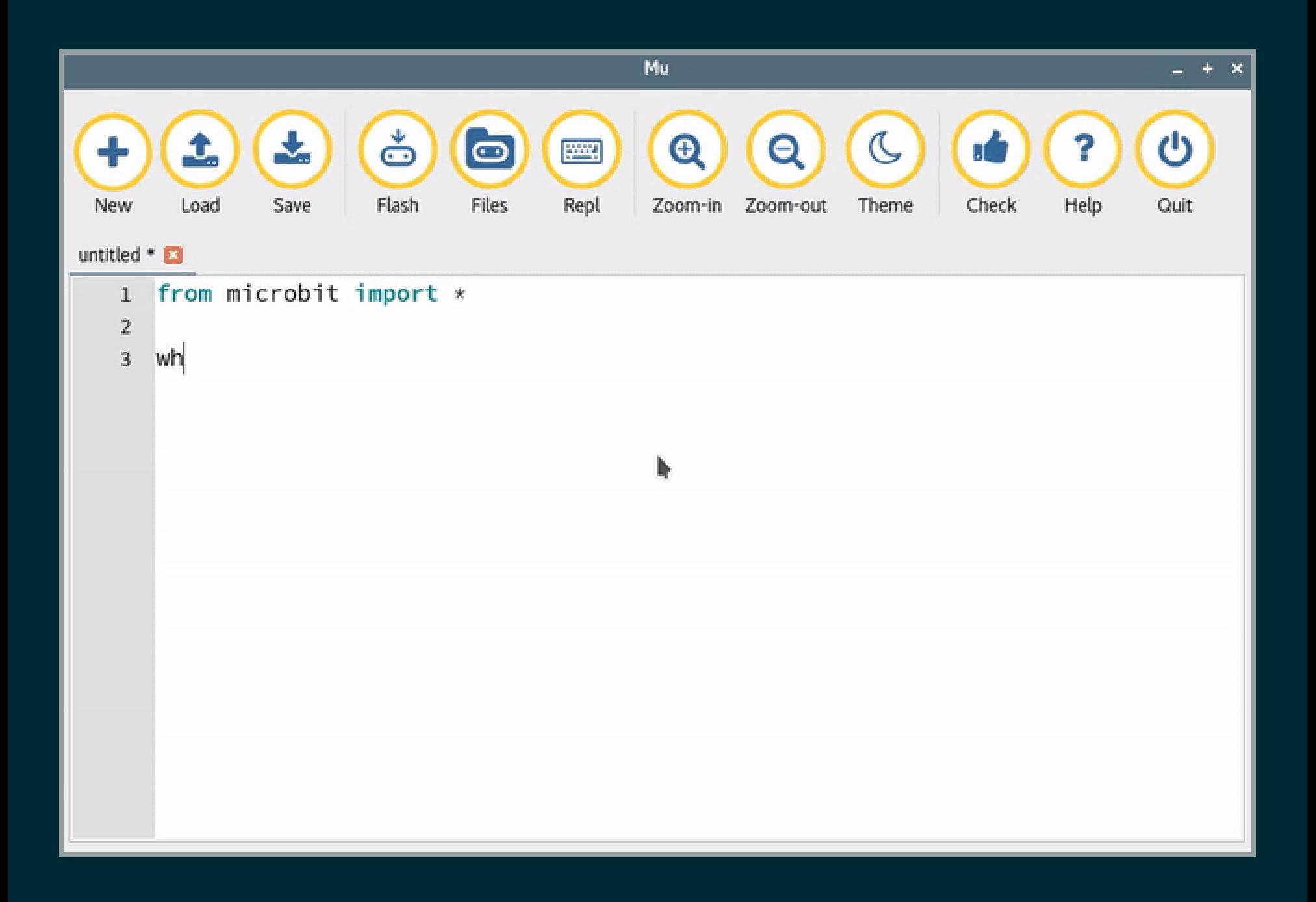

#### [http://url.univ-irem.fr/B/](http://url.univ-irem.fr/B)

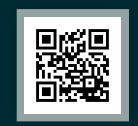

## AFFICHER UN TEXTE

from microbit import \* display.scroll("Hello,") display.show("World!")

## TERMINAL ET SORTIE GRAPHIQUE

```
from microbit import *
import random
nb1 = 0total = 0for i in range(1000):
    tirage = random.randint(0, 1)total = total + 1nb1 = nb1 + tiraqenb0 = total - nb1 print((i, nb1/total, nb0/total))
```
## DES IMAGES

from microbit import \* display.show(Image.HAPPY) sleep(1000) display.show(Image.ANGRY) sleep(1000) display.clear()

## LES BOUTONS

from microbit import \* sleep(10000) display.scroll(str(button\_a.get\_presses()))

### LE MOUVEMENT

```
from microbit import *
while True:
    capteur = accelerometer.get x()if capteur > 40:
         display.show(Image.ARROW_E)
    elif capteur \langle -40:
         display.show(Image.ARROW_W)
     else:
         display.show("-")
```
## LESGESTES

```
from microbit import *
import random
button_b.was_pressed()
while True:
     display.show("8")
    if accelerometer.was gesture("shake"):
         display.clear()
         sleep(1000)
         display.scroll(random.choice(["Oui","Non"]))
    if button b.was pressed():
         display.clear()
         break
```
## LARADIO

```
from microbit import *
import radio
import random
while True:
     if button_a.was_pressed():
         radio.send("A")
    if button b.was pressed():
         radio.send("B")
     # récepteur
    incomming = radio\text{.receive}() if incomming == "A":
         display.scroll("A")
     if incomming == "B":
         display.scroll("B")
     sleep(20)
```
## PETIT QUIZZ !

#### Ouvrir le lien utile **Quizz** de la page [HTTP://URL.UNIV-IREM.FR/B/](http://url.univ-irem.fr/B)

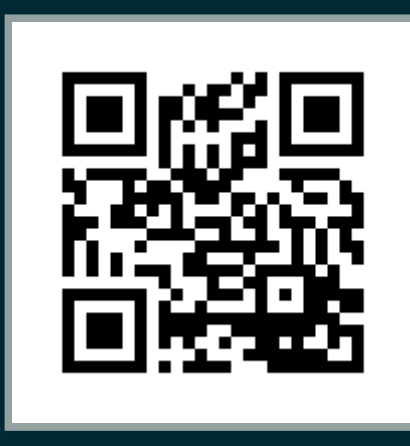

# ACTIVITÉDE RECHERCHE

## PROBLÉMATIQUE

#### On utilise une boucle de *n* itérations pour allumer aléatoirement les diodes du Micro:bit.

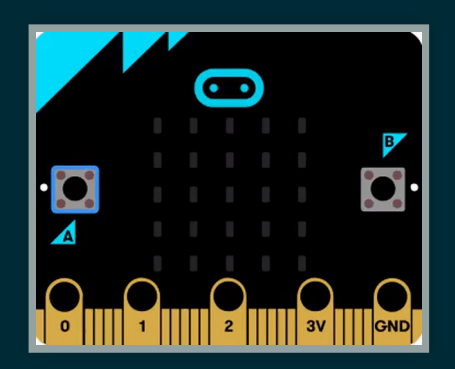

#### COMBIEN D'ITÉRATIONS SONT NÉCESSAIRES POUR ALLUMER TOUTES LES DIODES ?

## MERCI

## GROUPE INEFLP

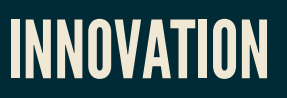

#### Formes scolaires innovantes EXPÉRIMENTATION

Micro-contrôleur

**FORMATION** 

Algorithme

LYCÉE PROFESSIONNEL